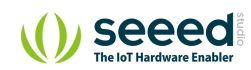

Grove/Sensor/Grove - Switch(P)

# Grove - Switch(P)

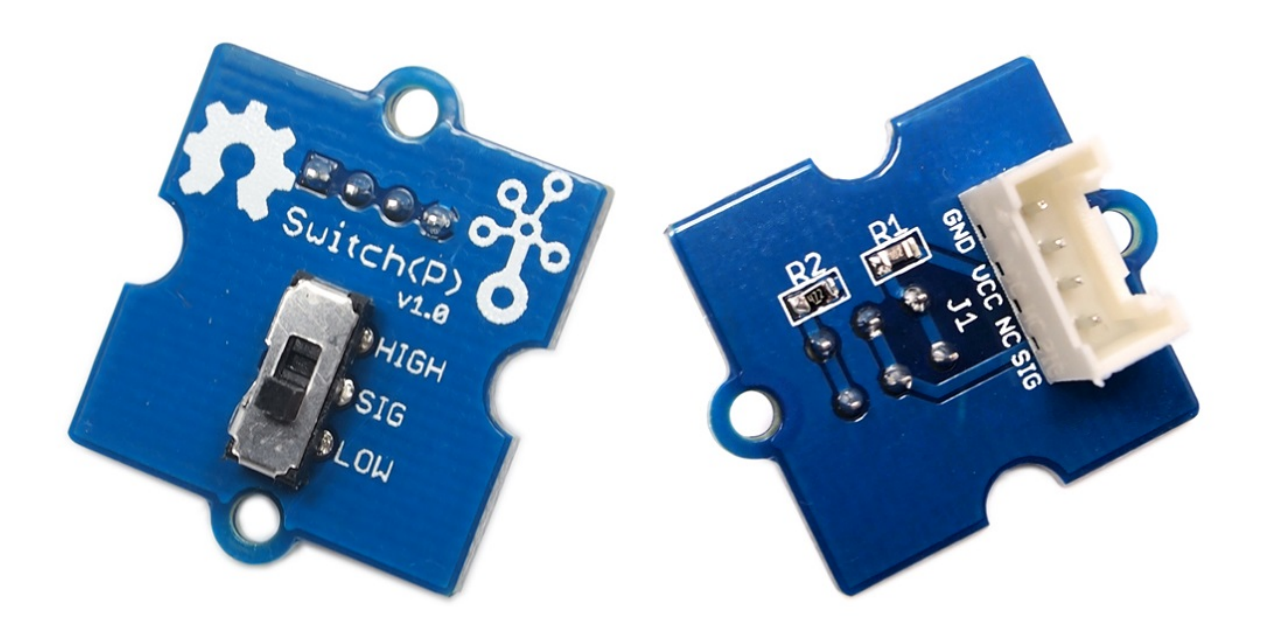

This Grove – Switch is a mini SPDT slide, great for "ON/OFF" situations. It is a reliable switch of great build quality that we adopt it on many of our boards. You should stock some for your **Table of contents** [Version](#page-1-0) [Features](#page-1-1) [Specification](#page-1-2) [Platforms Supported](#page-2-0) [Getting Started](#page-3-0) [Play With Arduino](#page-3-1) [Play With Raspberry Pi \(With …](#page-6-0) [Hardware](#page-6-1) [Software](#page-8-0) [Play With Raspberry Pi \(with …](#page-11-0) [Schematic Online Viewer](#page-15-0) [Resources](#page-16-0) [Projects](#page-16-1) [Tech Support](#page-17-0)

#### Grove prototyping system.

What does "P" mean? "P" stands for "panel mount" in this product.

### <span id="page-1-0"></span>Version

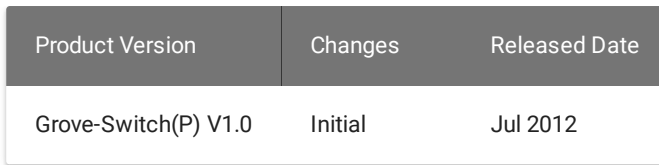

## <span id="page-1-1"></span>Features

- Grove Interface
- Easy to use
- Basic Grove element

**Tip** More details about Grove modules please refer to [Grove System](https://wiki.seeedstudio.com/Grove_System/)  $\overline{\mathbf{b}}$ 

## <span id="page-1-2"></span>Specification

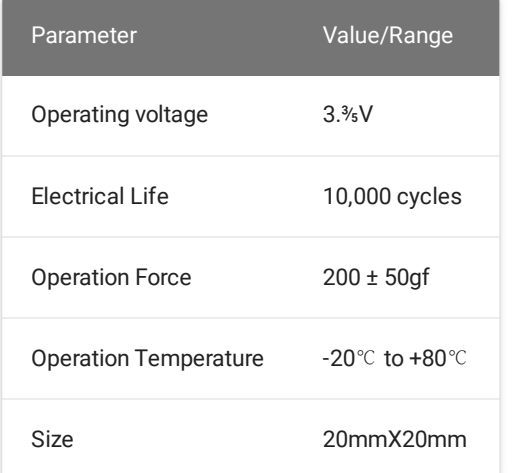

# <span id="page-2-0"></span>Platforms Supported

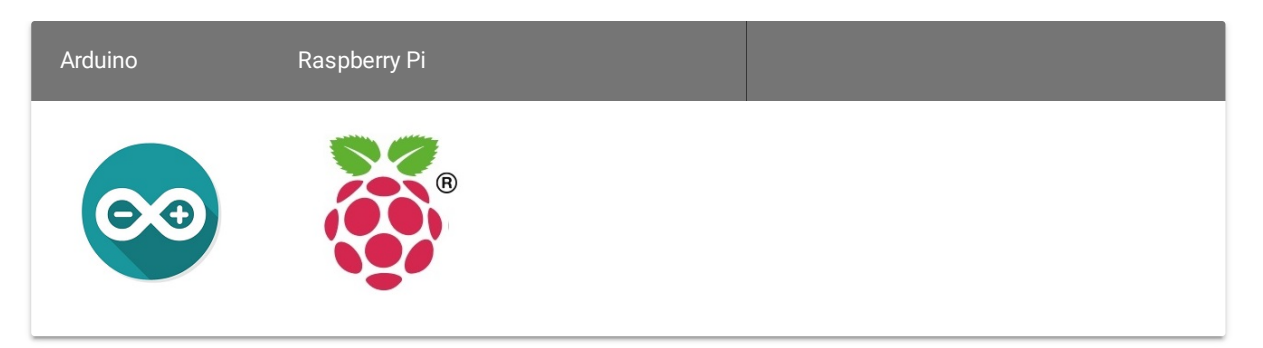

#### **Caution**

The platforms mentioned above as supported is/are an indication of the module's software or theoritical compatibility. We only provide software library or code examples for Arduino platform in most cases. It is not possible to provide software library / demo code for all possible MCU platforms. Hence, users have to write their own software library.

## <span id="page-3-0"></span>Getting Started

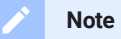

If this is the first time you work with [Arduino](https://wiki.seeedstudio.com/Getting_Started_with_Arduino/), we firmly recommend you to see Getting Started with Arduino before the start.

### <span id="page-3-1"></span>Play With Arduino

#### **Hardware**

**Step 1.** Prepare the below stuffs:

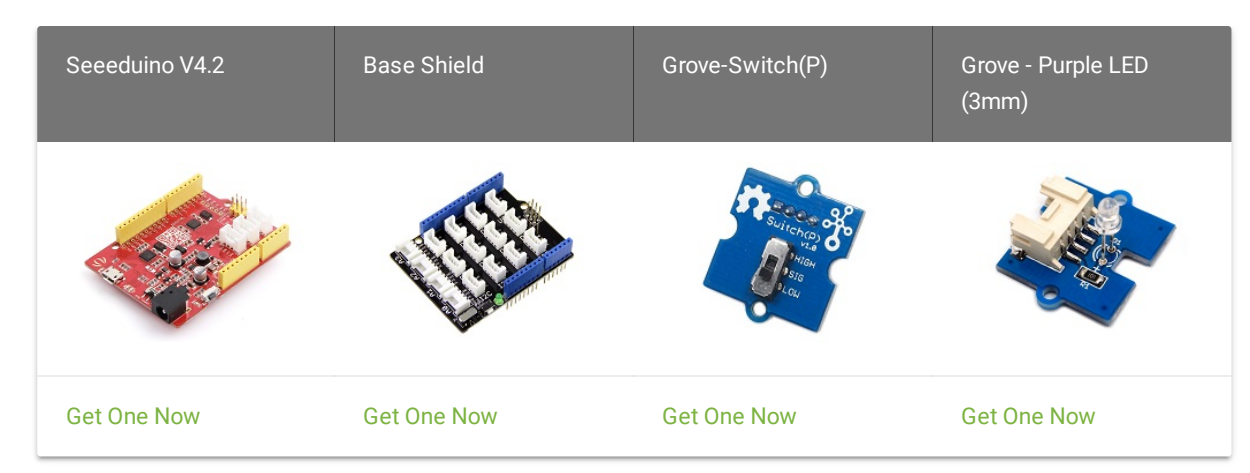

- **Step 2.** Connect Grove-Switch(P) to **D2** port of Grove-Base Shield.
- **Step 3.** Connect Grove-LED to **D6** port of Grove-Base Shield.
- **Step 4.** Plug Grove Base Shield into Seeeduino.
- **Step 5.** Connect Seeeduino to PC via a USB cable.

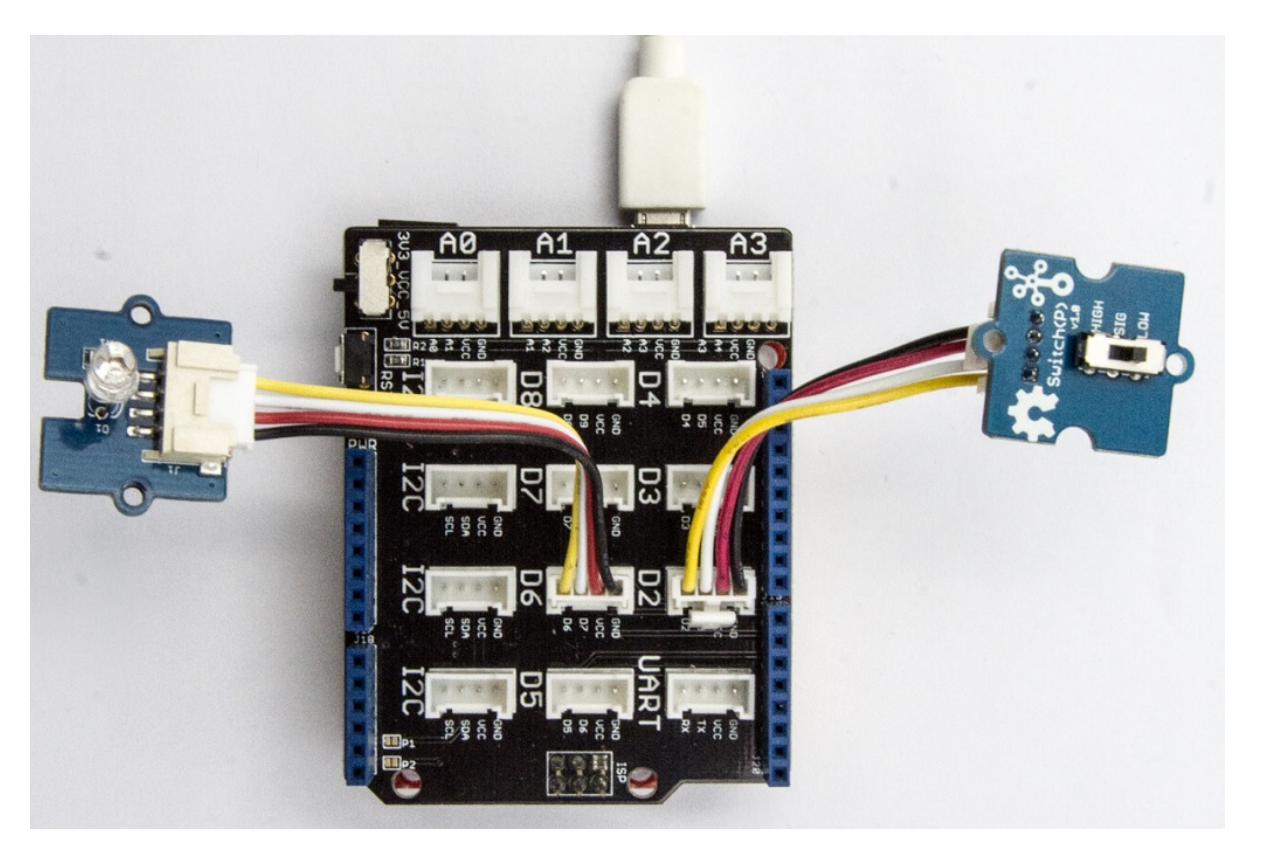

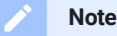

If we don't have Grove Base Shield, We also can directly connect Grove-Switch(P) and Grove - Purple LED (3mm) to Seeeduino as below.

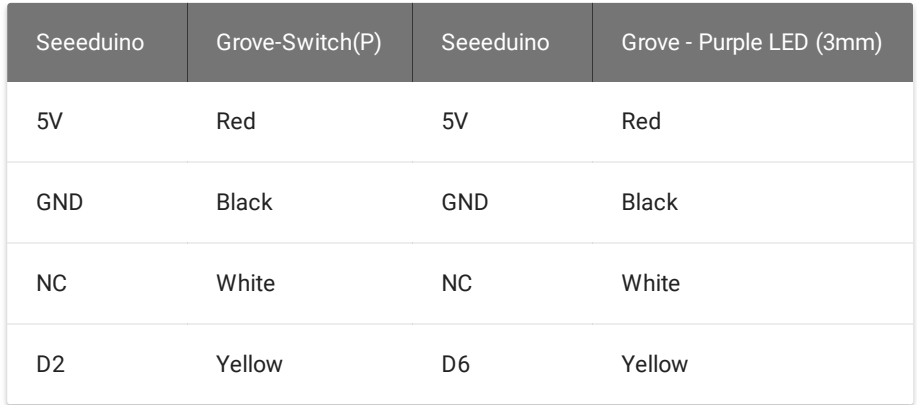

#### **Software**

**Step 1.** Please copy below code to Arduio IDE and upload to arduino. If you do not know how to upload the code, please check how to [upload](https://wiki.seeedstudio.com/Upload_Code/) code.

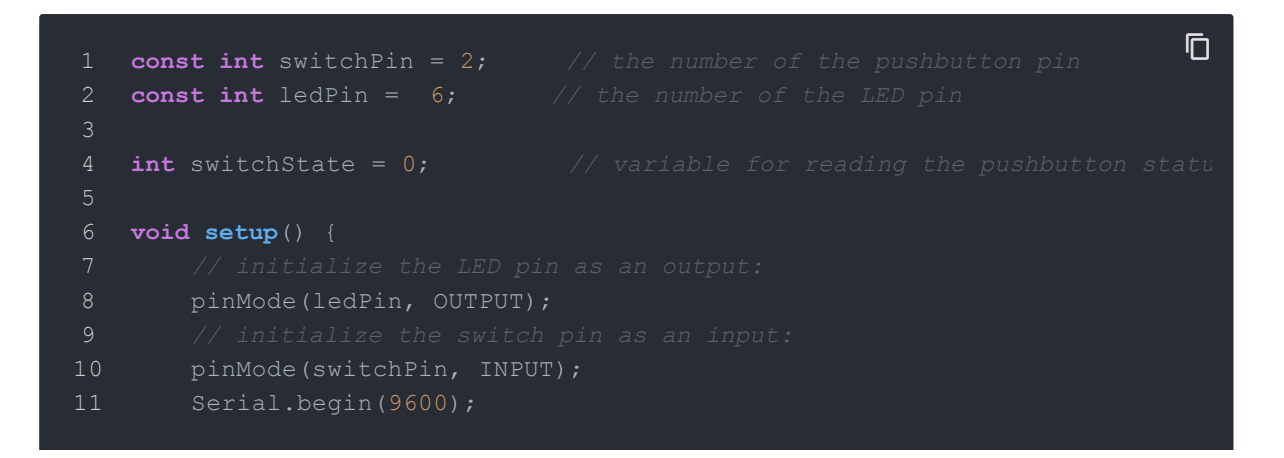

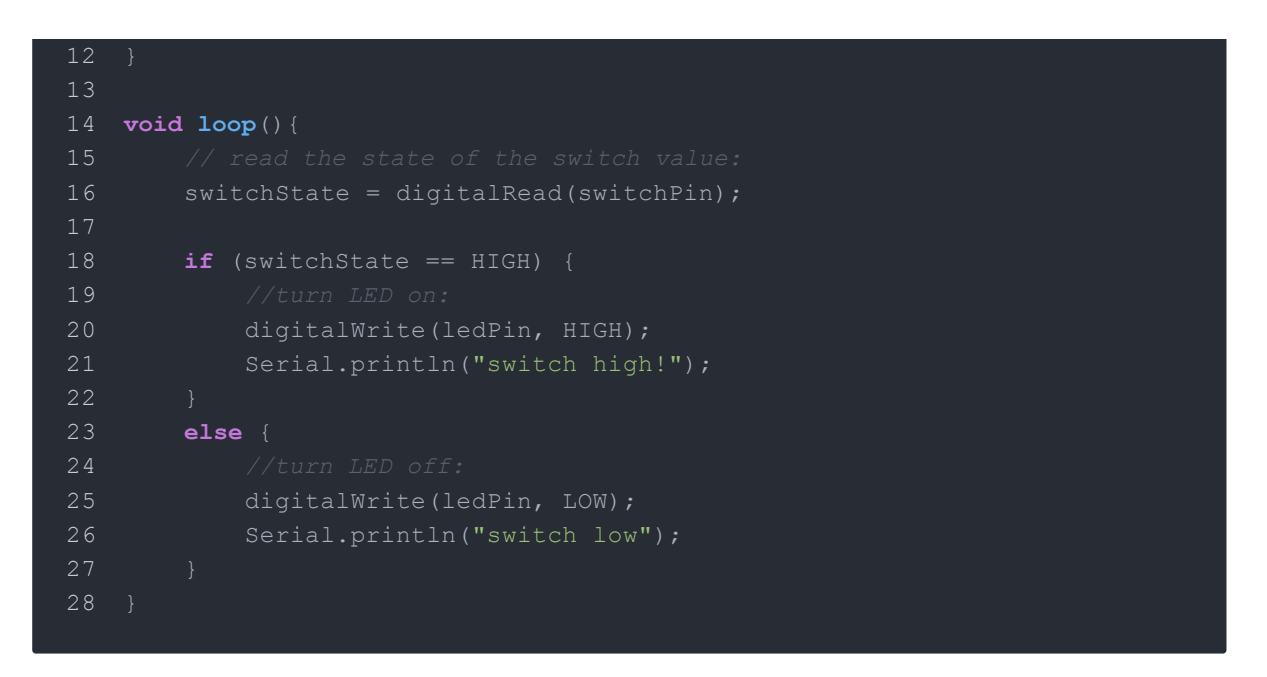

**Step 2.** When we switch to high and the LED will be on. We also can see the Serial output as below.

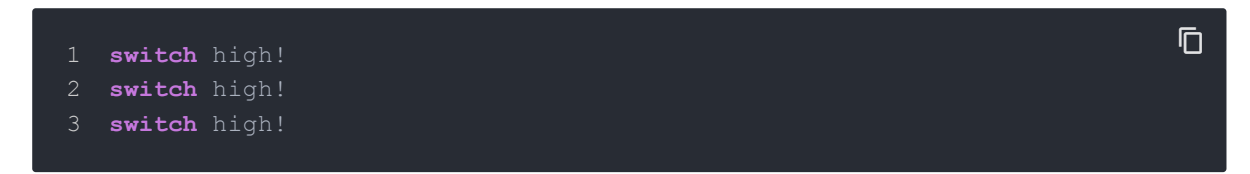

<span id="page-6-0"></span>Play With Raspberry Pi (With Grove Base Hat for Raspberry Pi)

#### <span id="page-6-1"></span>**Hardware**

**Step 1**. Things used in this project:

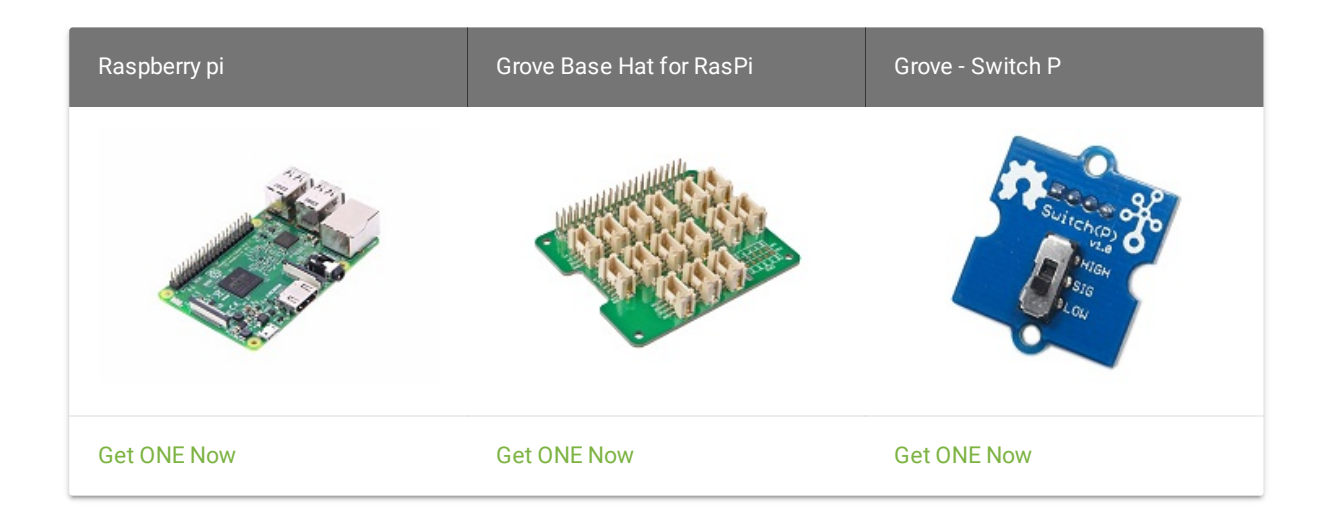

- **Step 2**. Plug the Grove Base Hat into Raspberry.
- **Step 3**. Connect the Switch to port 12 of the Base Hat.
- **Step 4**. Connect the Raspberry Pi to PC through USB cable.

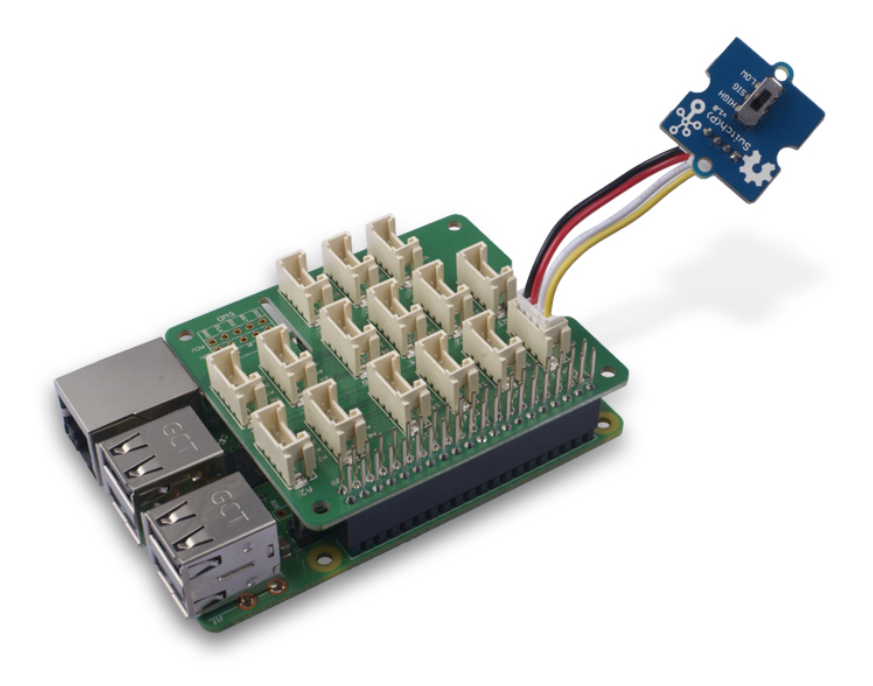

#### **Note**

For step 3 you are able to connect the switch to **any GPIO Port** but make sure you change the command with the corresponding port number.

#### <span id="page-8-0"></span>**Software**

- **Step 1**. Follow Setting [Software](https://wiki.seeedstudio.com/Grove_Base_Hat_for_Raspberry_Pi/#installation) to configure the development environment.
- **Step 2**. Download the source file by cloning the grove.py library.

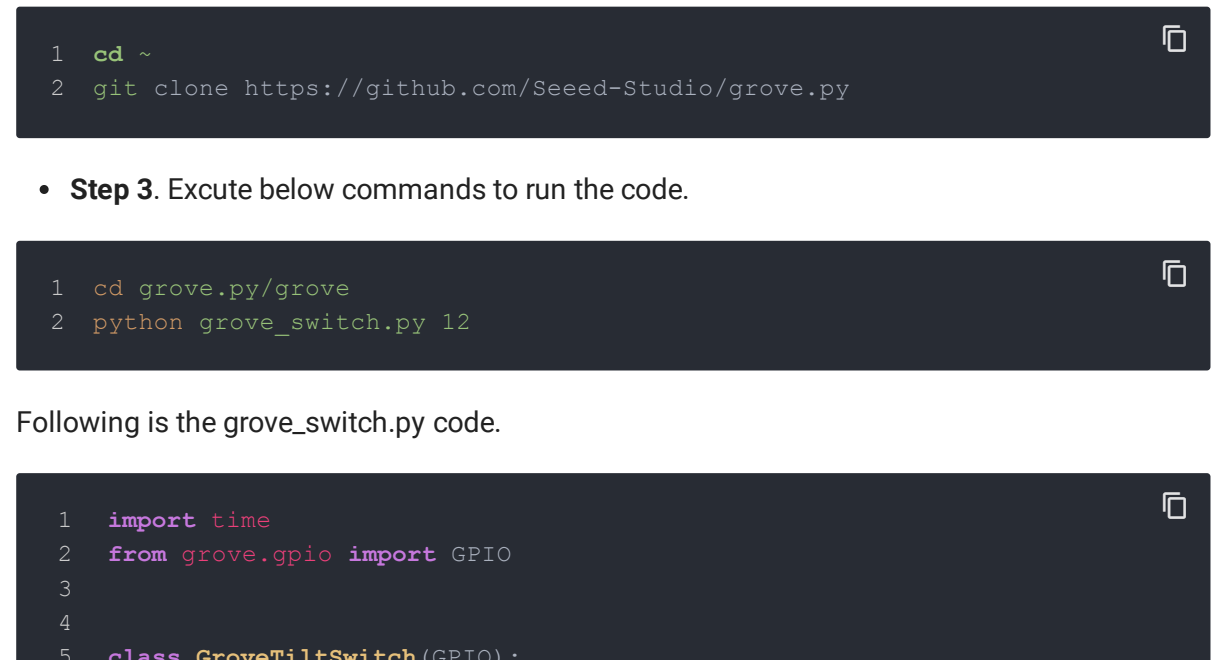

 **class GroveTiltSwitch**(GPIO): **def \_\_init\_\_**(self, pin): **def state**(self): **return** super(GroveTiltSwitch, self).read() Grove = GroveTiltSwitch 

| 17 | $def main()$ :                               |
|----|----------------------------------------------|
| 18 | import sys                                   |
| 19 |                                              |
| 20 | if len(sys.argv) $\langle 2:$                |
| 21 | print ('Usage: {} pin'.format (sys.argv[0])) |
| 22 | sys.exit(1)                                  |
| 23 |                                              |
| 24 | $switch = GroveTiltSwitch(int(sys.argv[1]))$ |
| 25 |                                              |
| 26 |                                              |
| 27 | while True:                                  |
| 28 | if swicth.state is 1:                        |
| 29 | print ("on")                                 |
| 30 | else:                                        |
| 31 | print ("off")                                |
| 32 | time.sleep(1)                                |
| 33 |                                              |
| 34 |                                              |
| 35 | if<br>name $==$ " main ":                    |
| 36 | main()                                       |
|    |                                              |

**Success**

If everything goes well, you will be able to see the following result

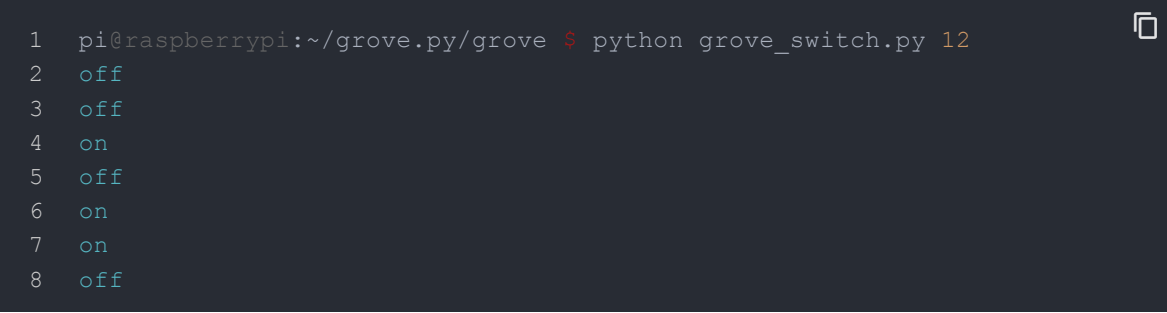

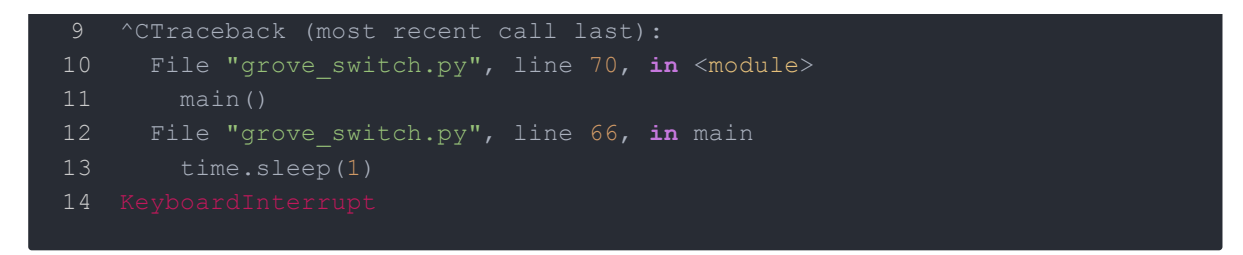

You can quit this program by simply press  $\boxed{\text{Ctrl} + \text{C}}$ .

### <span id="page-11-0"></span>Play With Raspberry Pi (with GrovePi\_Plus)

#### **Hardware**

**Step 1.** Prepare the below stuffs:

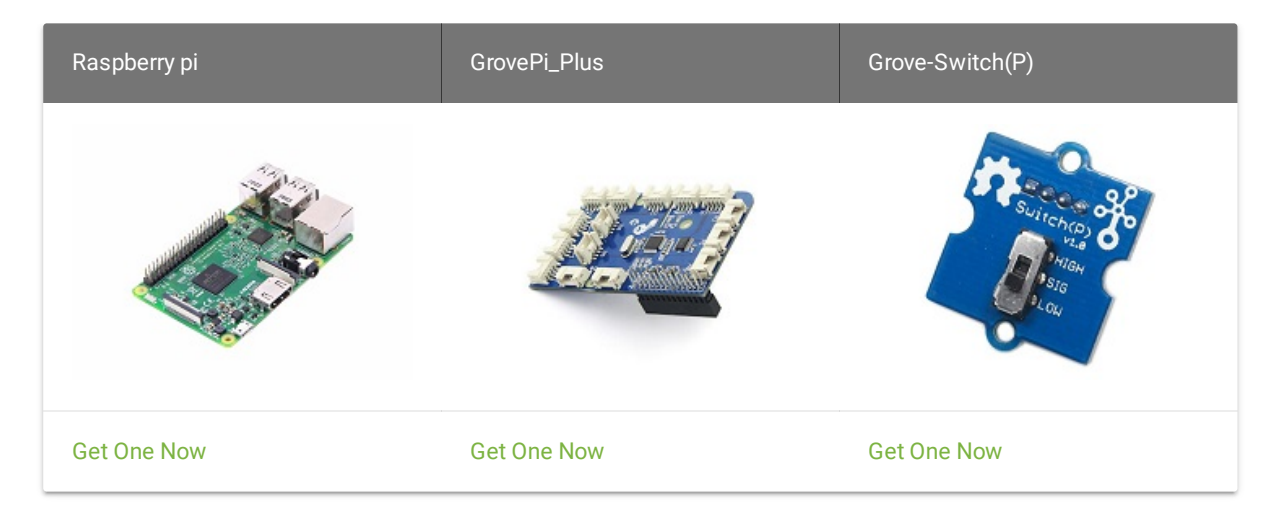

**Step 2.** Plug the GrovePi\_Plus into Raspberry.

- **Step 3.** Connect Grove-Switch(P) to **D3** port of GrovePi\_Plus.
- **Step 4.** Connect the Raspberry to PC through USB cable.

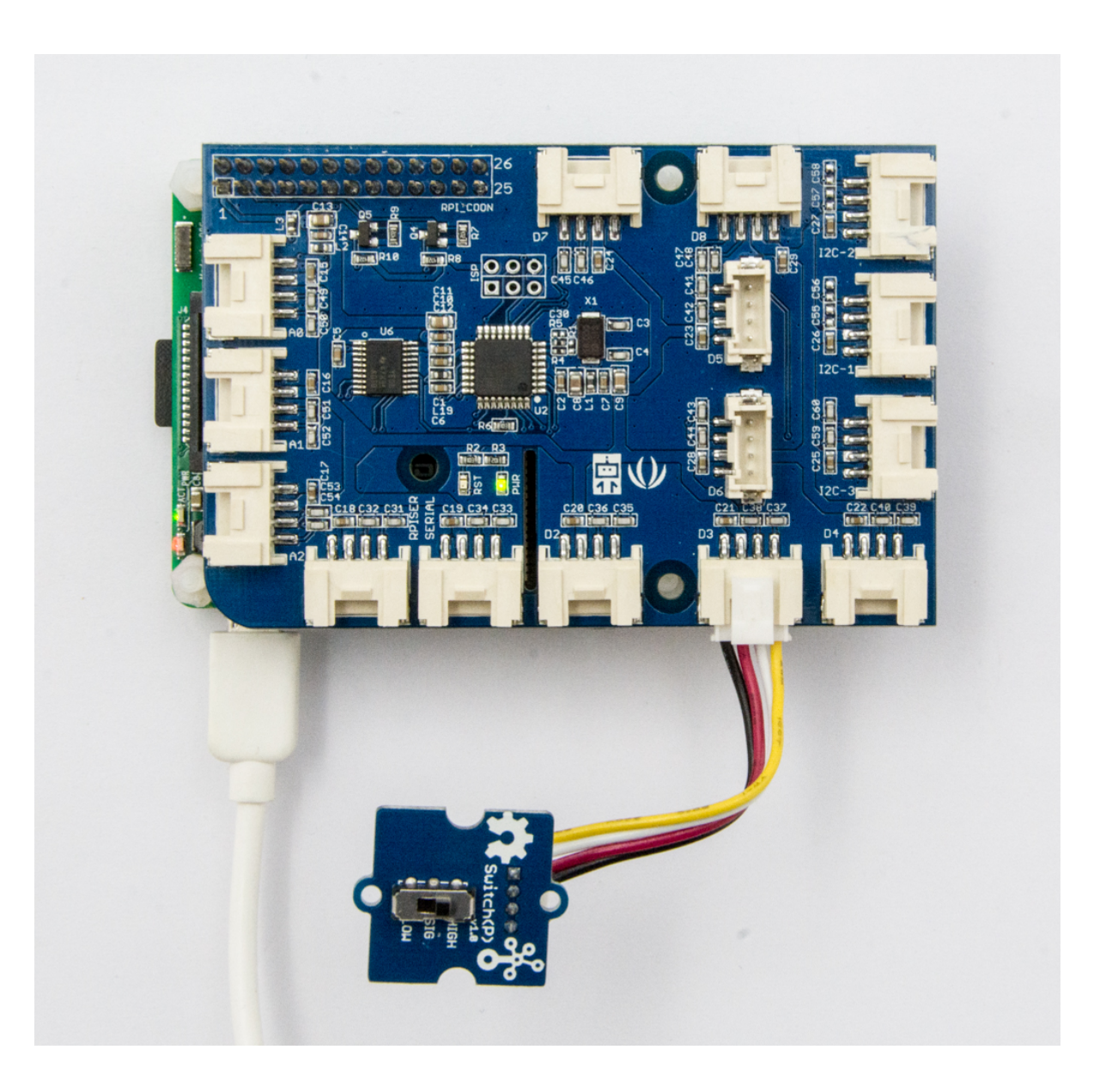

#### **Software**

- **Step 1.** Follow Setting [Software](https://www.dexterindustries.com/GrovePi/get-started-with-the-grovepi/setting-software/) to configure the development environment.
- **Step 2.** Git clone the Github repository.

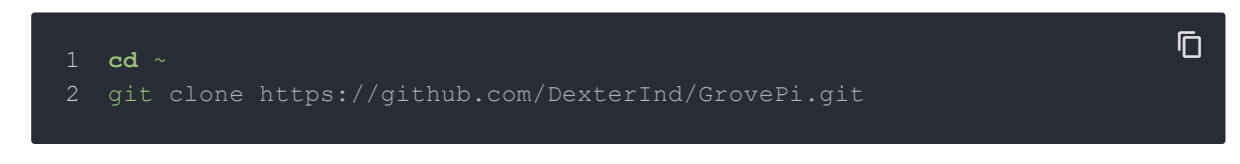

**Step 3.** Excute below commands to monitor the switch status.

```
2 python grove_switch.py
                                                                                                           \overline{\mathbb{D}}
```
#### Here is the grove\_switch.py code.

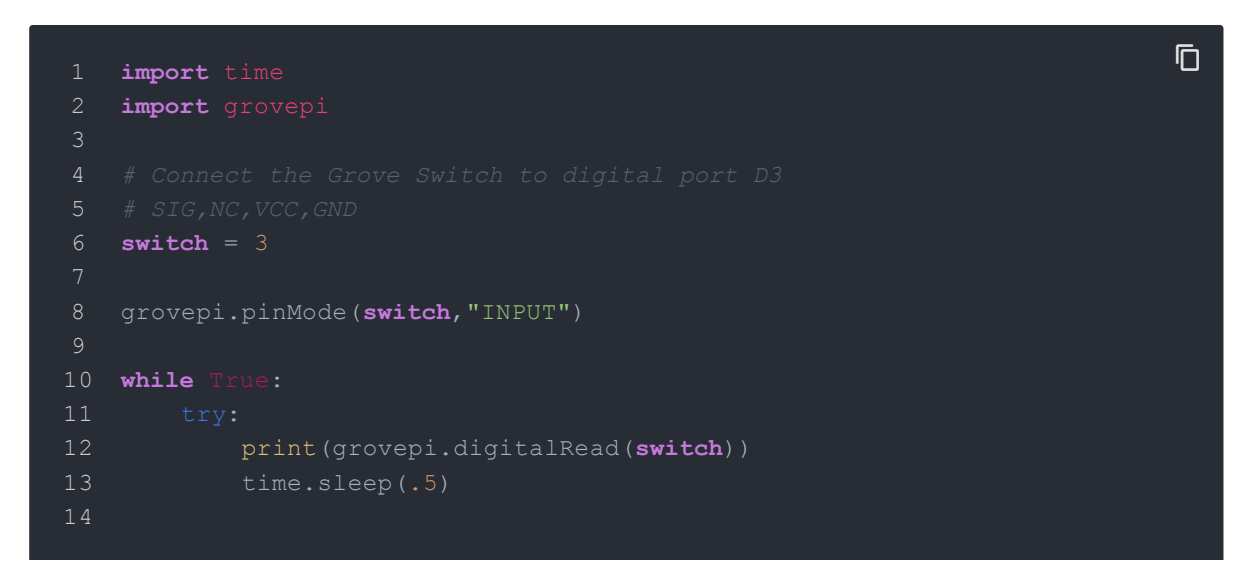

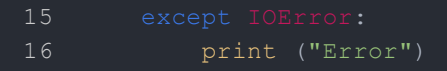

**Step 4.** We will see the switch status as below.

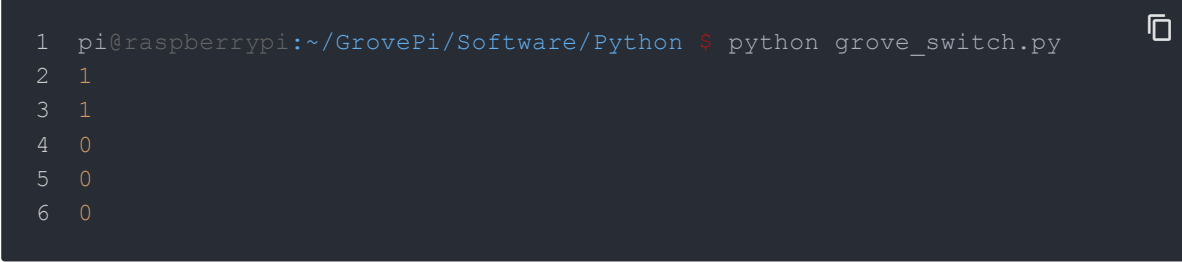

<span id="page-15-0"></span>Schematic Online Viewer

## <span id="page-16-0"></span>**Resources**

<span id="page-16-1"></span>**[Eagle&PDF]** [Grove-Switch\(P\)](https://files.seeedstudio.com/wiki/Grove-Switch-P/res/Grove-Switch-P-Eagle_File_v1.0.zip) Schematic

# <span id="page-17-0"></span>Tech Support

Please submit any technical issue into our [forum.](https://forum.seeedstudio.com/)